メイン>編集>レイヤマネージャ:オブジェクト から編集するオブジェクトを開く

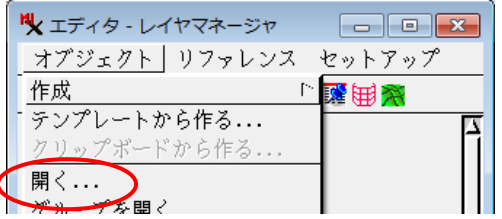

レイヤマネージャ:オブジェクト>プロパティ>標準属性テーブルのメンテナンスをチェック>OK

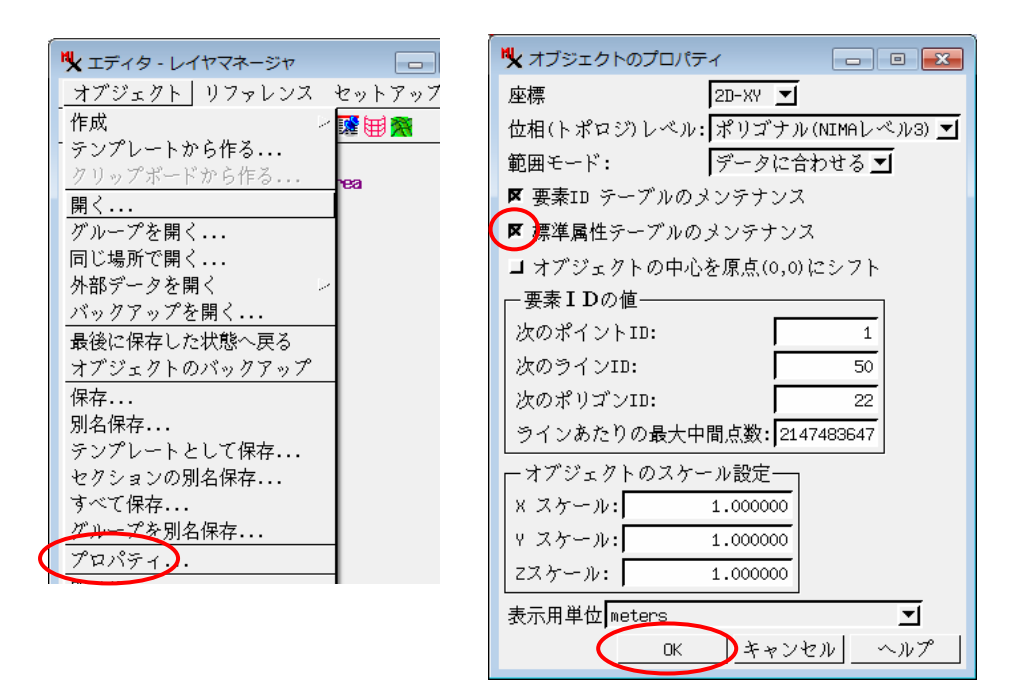

レイヤマネージャよりオブジェクトを選択して右クリック>標準属性の更新 で、表示します。

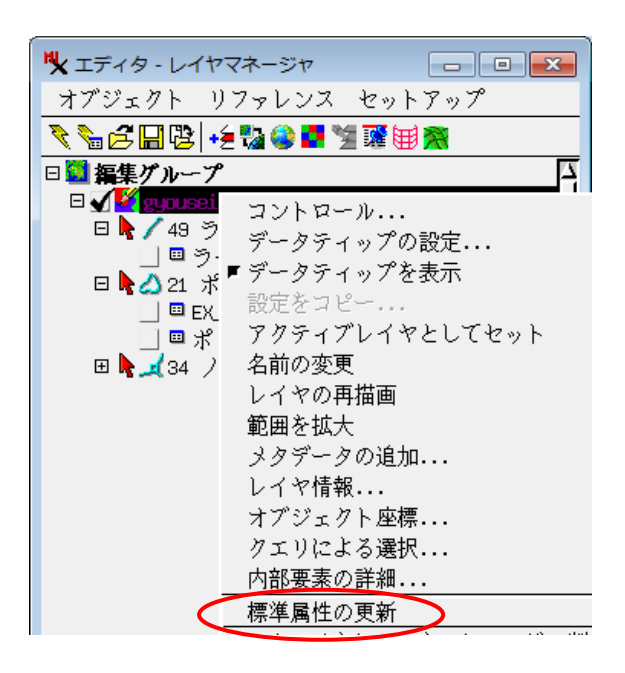